## Accéder au compte de l'apprenant(e)

Vous pouvez utiliser une adresse e-mail ou un nom d'utilisateur pour vous connecter, en fonction de la configuration de votre compte.

Remarque importante: si vous vous connectez à l'application mobile Schoology, veuillez suivre ces étapes.

Voir ci-dessous pour obtenir des instructions sur la connexion au site Web de Schoology:

- **● Connexion par e-mail**
- 1. Accédez à app.schoology.com
- 2. Entrez votre e-mail et votre mot de passe. Si vous ne vous souvenez plus de l'adresse e-mail, contactez votre instructeur ou l'un de vos contacts d'assistance.
- 3. Cliquez sur Connexion.

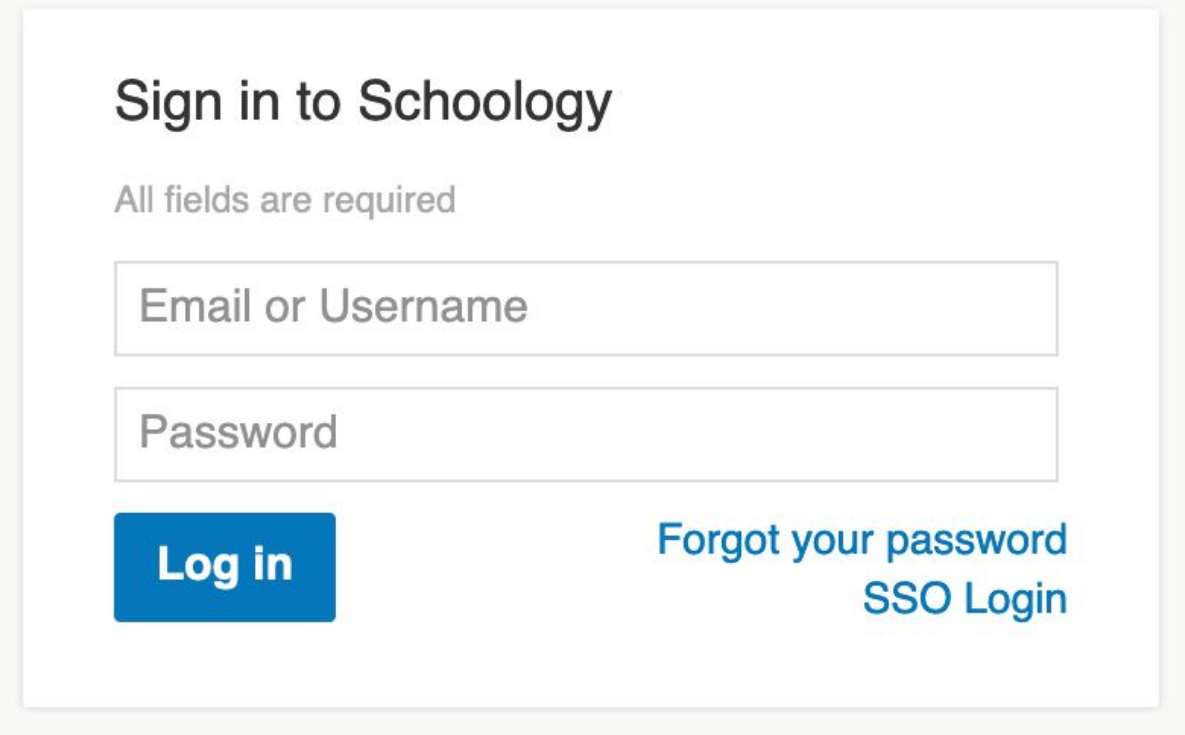